# N5u

# Stručný návod k použití

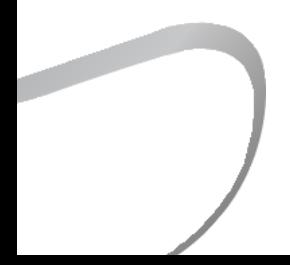

# Bezpečnostní pokyny

1. Zařízení neopravujte, nerozebírejte ani neupravujte bez povolení.

2. Nepoužívejte toto zařízení v extrémně horkých, chladných, prašných nebo vlhkých podmínkách. Vyhněte se jakémukoli působení kapalin. 3. Toto zařízení se může během nabíjení zahřát.

4. Během používání zabraňte pádu, tření nebo nárazu zařízení o tvrdé předměty, jinak dojde k poškrábání povrchu, odpojení baterie, ztrátě dat nebo jinému poškození hardwaru. Vyvarujte se také prudkých vibrací nebo nárazů.

5. Přehrávejte prosím hudbu s přiměřenou hlasitostí, aby nedošlo k poškození sluchu a poškození zvukového systému. Před připojením sluchátek k zařízení nejprve ztlumte hlasitost.

6. Nečistěte toto zařízení chemickými nebo čisticími prostředky, jinak může dojít k poškození jeho povrchu a vrchní vrstvy.

7. Neodpojujte toto zařízení během formátování nebo přenosu souborů. jinak může dojít k chybě programu.

8. Port USB slouží pouze k přenosu dat nebo nabíjení. Je lepší toto zařízení nepoužívat, když se nabíjí.

9. Pokud toto zařízení nepoužíváte, pravidelně jej nabíjejte, abyste zaručili životnost baterie.

10. Vyměňujte prosím baterie pouze za baterie stejného typu, jako jsou ty původní, protože nesprávná výměna přináší riziko výbuchu.

11. Nikdy nevystavujte baterii slunečnímu záření, ohni nebo jiným extrémně horkým okolnostem.

12. Prosíme stahujte update firmwaru z našich oficiálních stránek: https://en.shanling.com, a postupujte dle instrukcí.

# Popis zařízení

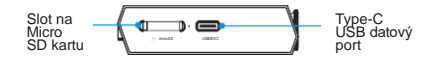

4,7palcový dotykový displej (720 x 1280)

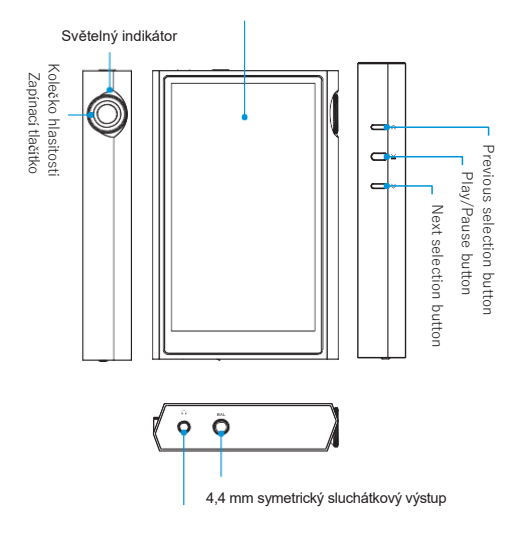

3,5 mm sluchátkový/linkový výstup

# Vložení Micro SD karty

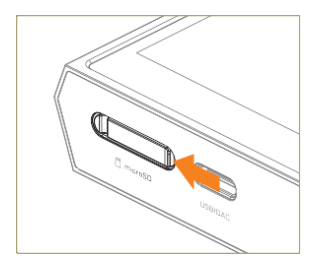

1. Zvedněte kryt karty zatažením za<br>vyznačenou část vyznačenou krytu.

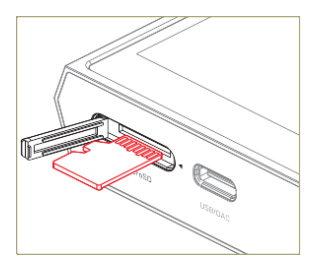

2. Vložte kartu ve stejné orientaci, jako je na<br>obrázku. Tlačte, obrázku. Tlačte,<br>dokud karta dokud nezapadne na své místo.

# Instrukce k použití

### Zapínání/Vypínání/Zamykání obrazovky

- 1. Zapínání: Podržte tlačítko zapínání po dobu 2 sekund. Obrazovka se probudí a rozsvítí se kontrolka. (Barvu světla můžete změnit v nabídce "System settings - Display – Atmosphere lamp settings").
- 2. Vypnutí napájení: Držte tlačítko zapínání po dobu 2 sekund, dokud se nezobrazí okno s potvrzením vypnutí. Klepnutím na "Enter" vypněte zařízení.
- 3. Zámek obrazovky: když je zařízení zapnuté, krátkým stisknutím tlačítka zapínání zamkněte obrazovku a vypněte displej. Dalším stisknutím tlačítka zapínání zařízení odemknete.

Předchozí / Další / Přehrát & Pauza

- 1. Předchozí: Krátkým stisknutím  $\hat{\curvearrowright}$  přeidete na předchozí skladbu nebo na začátek aktuální skladby. Dlouhým stisknutím přetočíte aktuálně přehrávanou skladbu zpět.
- 2. Další: Krátkým stisknutím  $\frac{1}{2}$  přejdete na další skladbu. Dlouhým stisknutím přetočíte aktuálně přehrávanou skladbu.
- 3. Tlačítko Přehrát a pauza: krátkým stisknutím > můžete pustit nebo pozastavit přehrávání.

Ovládání hlasitosti

Otáčením kolečka ve směru hodinových ručiček hlasitost zvýšíte, otáčením kolečka proti směru hodinových ručiček hlasitost snížíte.

### Nabíjení

K nabíjení se doporučuje použít adaptér DC5V 3A. Při nabíjení zařízení pomocí kabelu USB se na displeji LCD zobrazí ikona nabíjení a úroveň nabití baterie.

Slot na Micro SD kartu

- 1. Slot je určen pouze pro standardní kartu Micro SD a podporuje kapacitu až 2 TB.
- 2. Otevřete kryt karty Micro SD, vložte kartu Micro SD do slotu pro kartu v naznačeném směru a jemně ji zatlačte, dokud se nezajistí uvnitř. Opětovným stisknutím kartu vyjměte.

### Výstupní rozhraní pro sluchátka

Zařízení nabízí standardní 3,5 mm nesymetrický a symetrický 4,4mm konektor. Výstup 4,4 mm používejte pouze se sluchátky s pravým symetrickým kabelem.

### USB Port

- 1. Přenos dat na MicroSD kartu
	- a. Přejetím dolů zobrazte nabídku rychlého přístupu, která obsahuje přepínač "USB AUDIO/USB Storage/USB DAC". Ujistěte se, že je nastaven na "USB Storage".
	- b. Po připojení k počítači můžete jednoduše zkopírovat všechny potřebné soubory na kartu MicroSD. V počítači se zobrazí jako nová iednotka.
	- c. Klikněte na "Update Library" a poté na "Click to scan". Zařízení prohledá všechny soubory a zobrazí je na kartě "All songs".
- 2. Použití přehrávače jako USB DAC
	- a. Přejetím dolů zobrazte nabídku rychlého přístupu, která obsahuje přepínač "USB AUDIO/USB Storage/USB DAC". Zkontrolujte, zda je nastaven na "USB DAC".
	- b. Před připojením přehrávače nainstalujte do počítače ovladač USB. (Ovladače jsou nutné pouze pro systém Windows).

Stažení USB ovladačů:

Navštivte sekci ke stažení na našich oficiálních webových stránkách a stáhněte si nejnovější ovladače USB pro své zařízení: en.shanling.com

# Aktualizace Firmwaru

- 1. Při aktualizaci firmwaru se ujistěte, že je zařízení plně nabité.
- 2. Během aktualizace firmwaru zařízení nepoužívejte.

Over-the-Air aktualizace

- 1. Zapněte v přehrávači Wi-Fi a připojte se k dostupné síti.
- 2. V "System Setting" (Nastavení systému) vyberte "System Update" (Aktualizace systému) - "Network Update" (Síťová aktualizace) pro automatickou aktualizaci nejnovějšího firmwaru.

Aktualizace pomocí Micro SD karty

- 1. Stáhněte si aktualizaci firmwaru z oficiálních webových stránek společnosti Shanling. Zkopírujte nejnovější soubor firmwaru na kartu, musí být umístěn v kořenovém adresáři karty.
- 2. V "Nastavení systému" vyberte "Aktualizace systému" "Aktualizace karty TF". Zobrazí se okno pro výběr aktualizace, stiskněte "Enter", nejnovější firmware se automaticky aktualizuje.

# Časté problémy

- 1. Doporučuje se používat adaptér DC5V 3A. Použití adaptéru s vyšším napětím může poškodit přehrávač.
- 2. M5 Ultra nelze spustit, příčinou může být nízký výkon nebo vybitá baterie, dobijte ji a přehrávač znovu spusťte.
- 3. Pokud zařízení nereaguje, podržte na 10 sekund tlačítko napájení. Tím přinutíte zařízení k vypnutí. Poté jej znovu zapněte.
- 4. Pokud je ze sluchátek slyšet šum, nemusí být výstupní rozhraní sluchátek správně připojeno, zkuste je znovu zapojit.
- 5. Pokud není slyšet zvuk, zkuste použít jiná sluchátka nebo jiný kabel a zkontrolujte, zda je správně nastavena hlasitost systému.

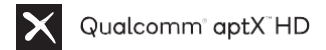

Qualcomm aptX is <sup>a</sup> product of Qualcomm Technologies, Inc. and/or its subsidiaries.

Qualcomm is a trademark of Qualcomm Incorporated, registered in the<br>United States and other countries. aptX is a trademark of Qualcomm<br>other countries.<br>other countries.

## Attached Accessories

Stručný návod k použití: 1

Záruční kartička: 1

USB-A na Type-C kabel: 1

Přední ochranná fólie: 1

Zadní ochranná fólie: 1

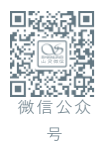

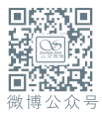

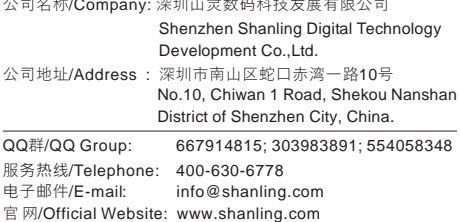

工作时间(周一至周五): 08:00-12:00; 13:30-17:30

公司名称/Company: 深圳山灵数码科技发展有限公司

由于产品不断改进,各项规格及设计随时更改,恕不另行通知。

Due to continuous improvement, every specification and design is subject to change at any time without further notice.